## *Малюємо мильні бульбашки*

1. Створюємо нове зображення **500х500** з прозорим фоном. Створюємо Еліптичне виділення **400х400** px і заливаємо його білим кольором.

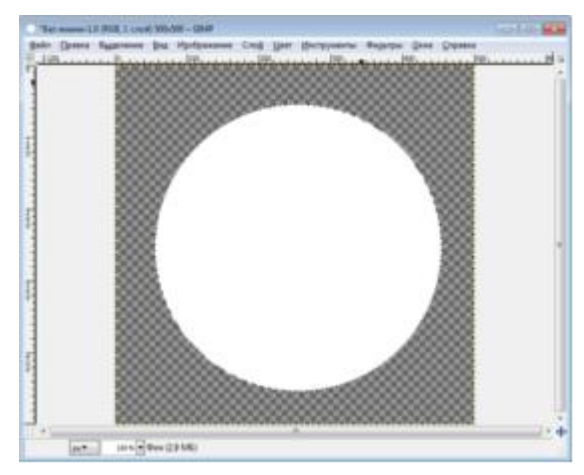

2. Застосовуємо **Гаусове розмивання** (**Фільтри Розмивання Гаусове розмивання**) в **500** px.

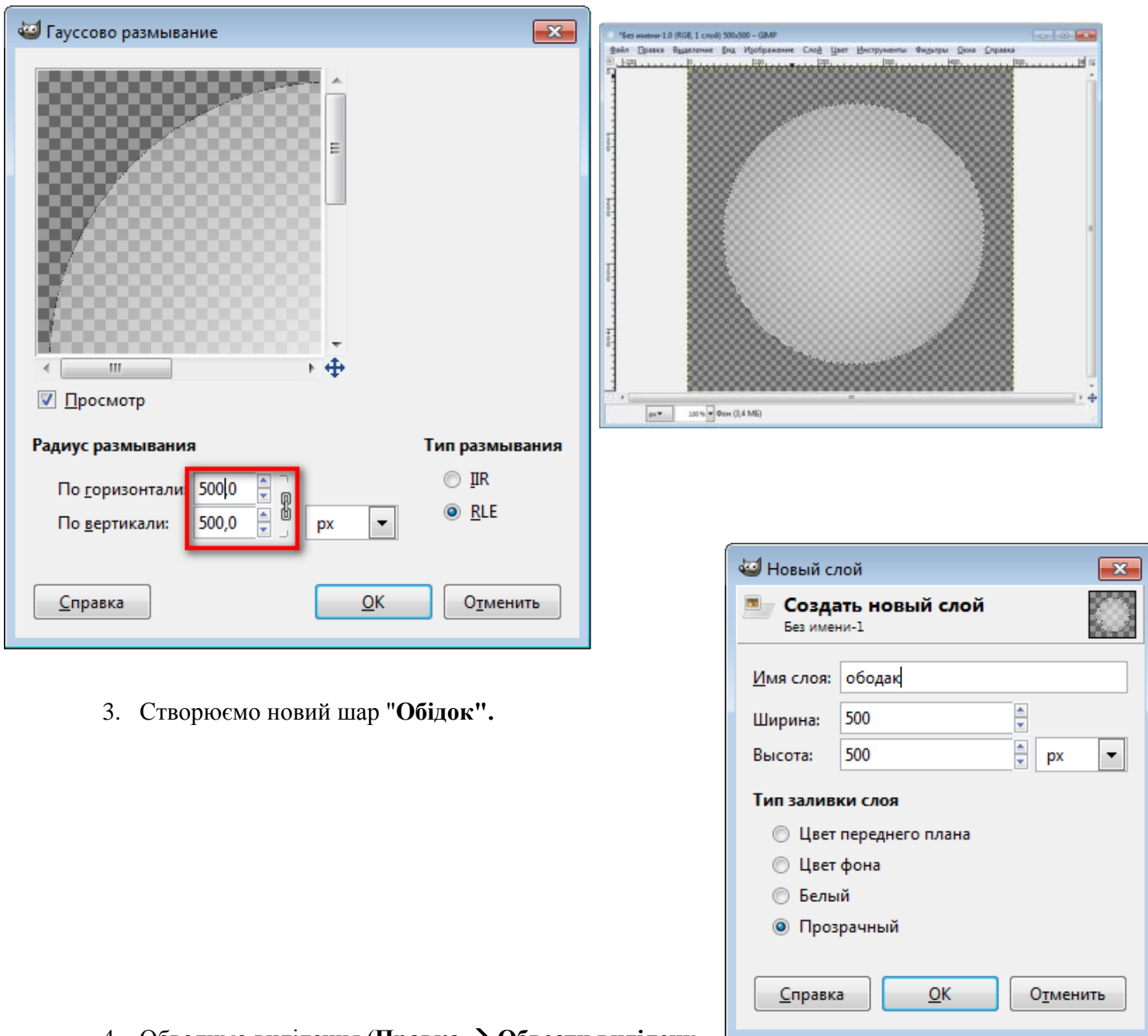

4. Обводимо виділення (**Правка Обвести виділену** 

**область).** Налаштовуємо так:

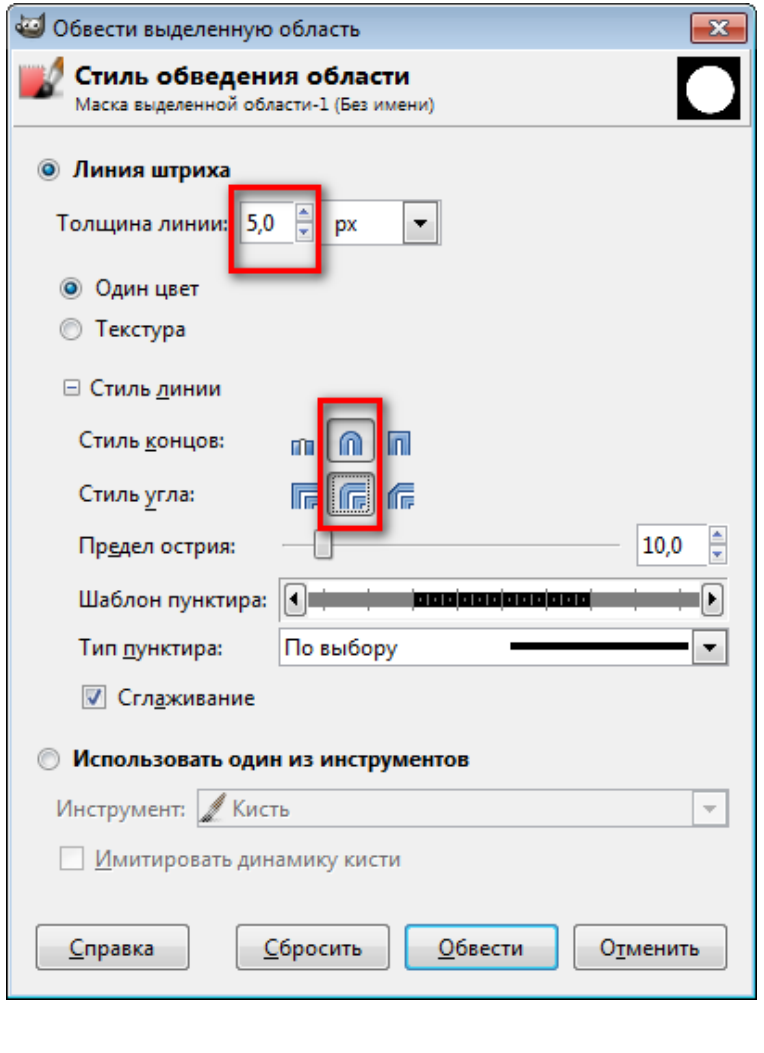

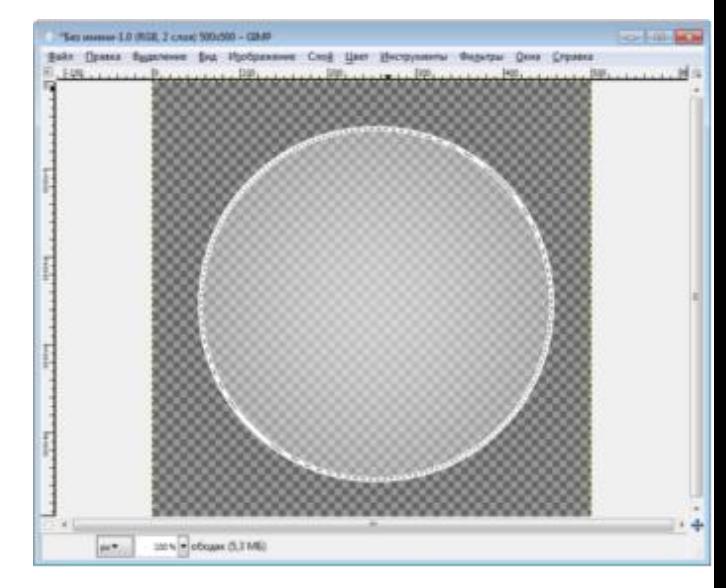

5. До шару "**Обідок**" застосовуємо **Гаусове розмивання** в 30-35 px.

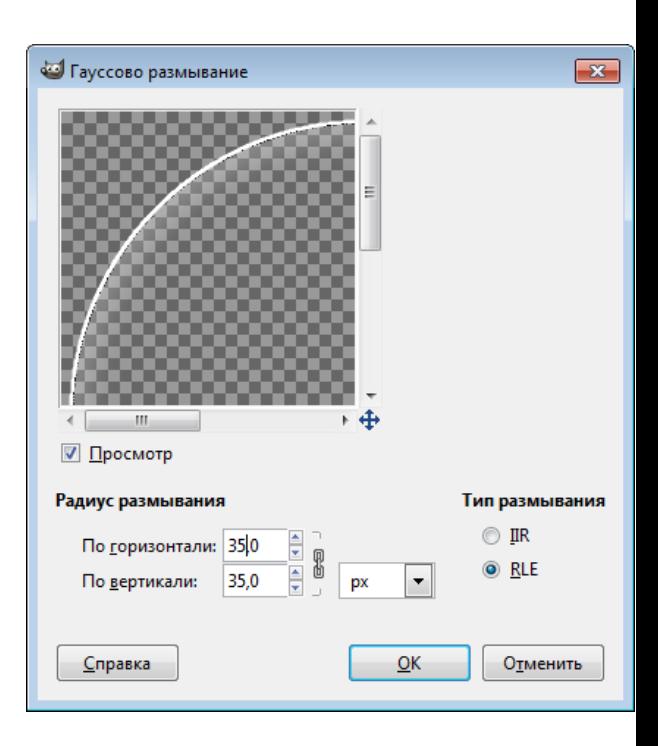

6. Створюємо новий шар, назвемо його "**чорний**".

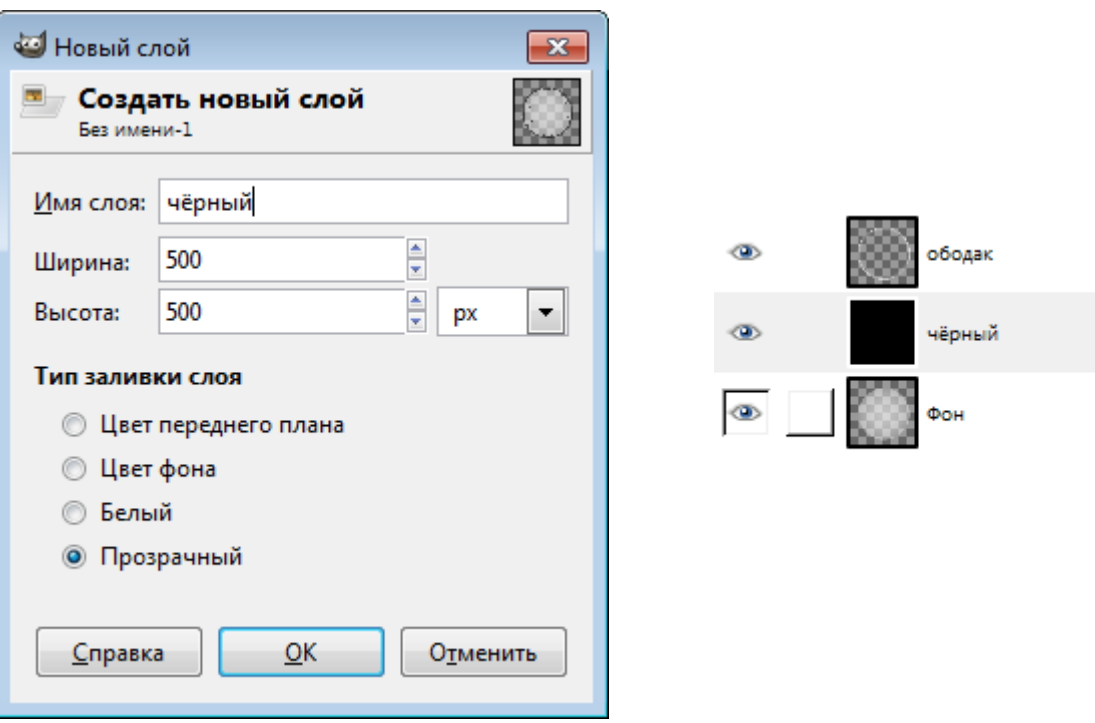

7. Об'єднуємо шар "обідок" з шаром "чорний" (Шар  $\rightarrow$  Об'єднати з попереднім). Переходимо до інструменту "**Тонування"** (**Колір Тонування**) і налаштовуємо потрібний колір.

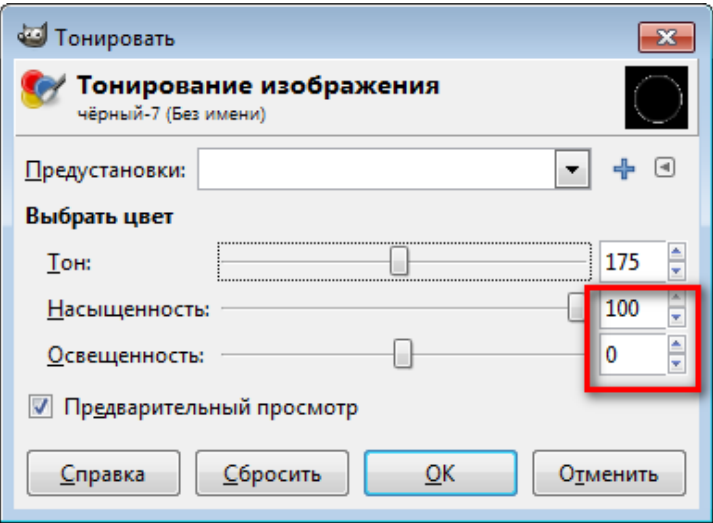

8. Поміщаємо шар "**чорний**" під шар "**фон**".

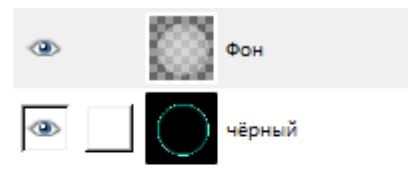

9. Об'єднуємо шари. Створюємо новий шар, називаємо його "**відблиски**".

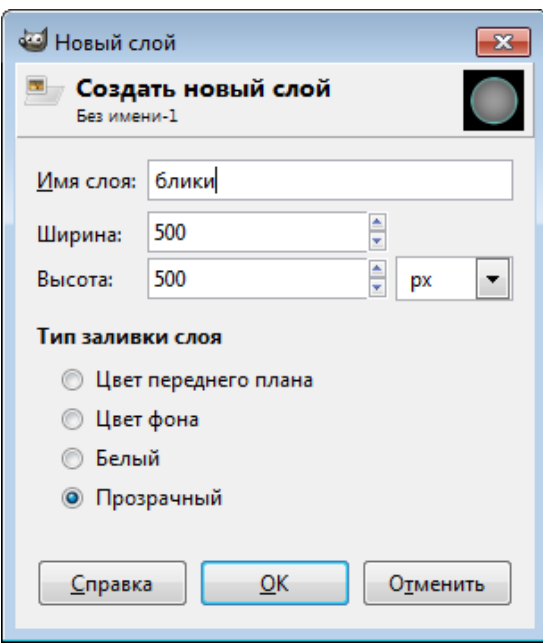

10. Створюємо еліптичне виділення.

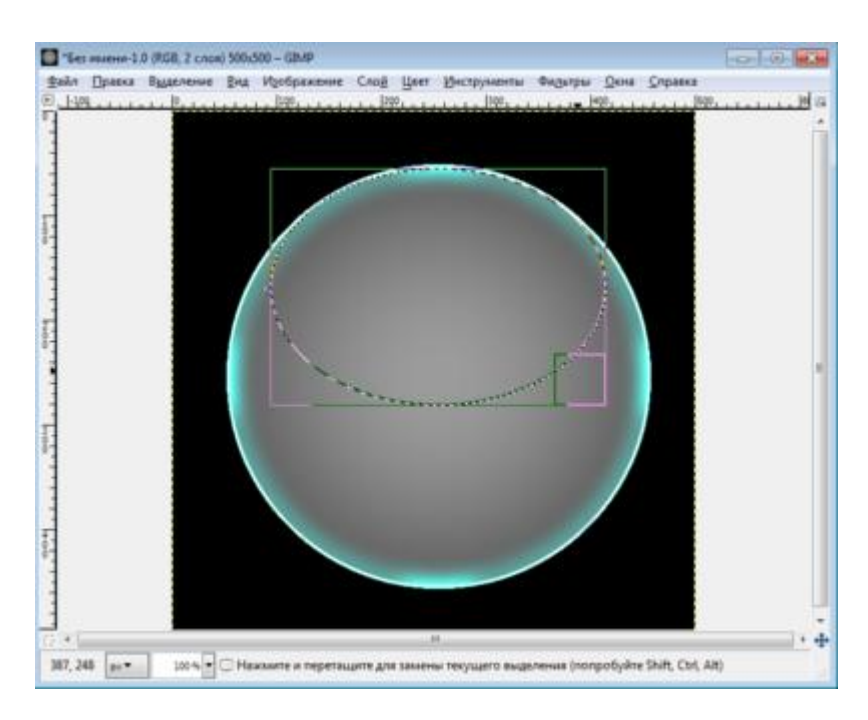

11. Заливаємо його інструментом "**Градієнт**" "**основний в прозорий**".

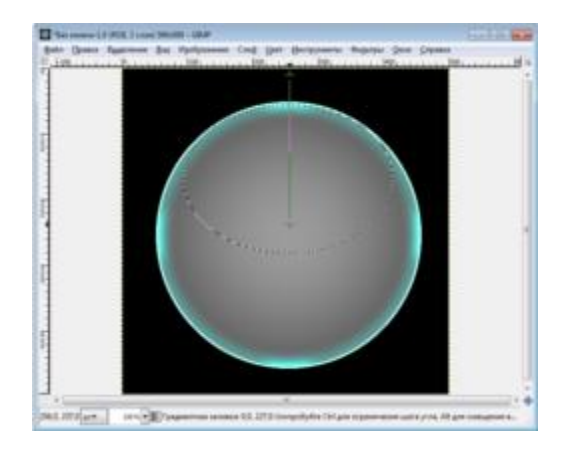

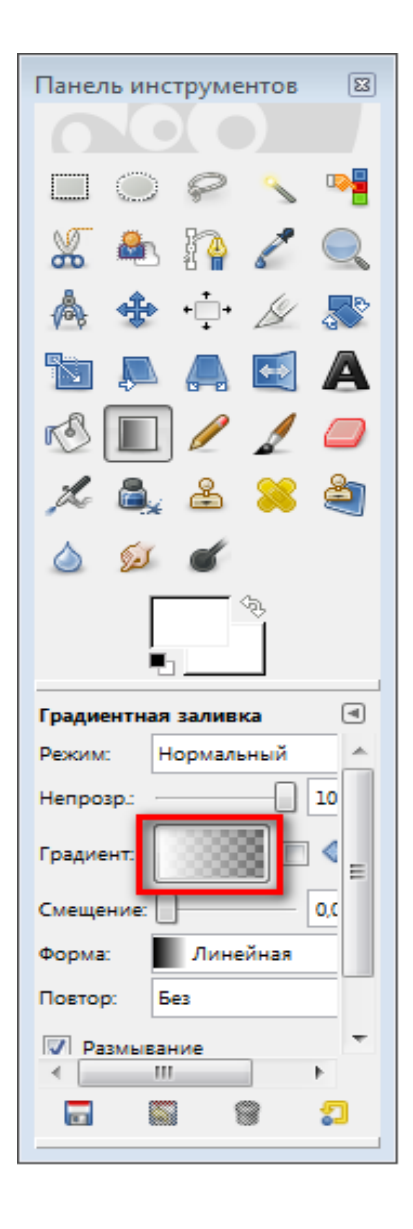

12. Ставимо непрозорість шару 65%.

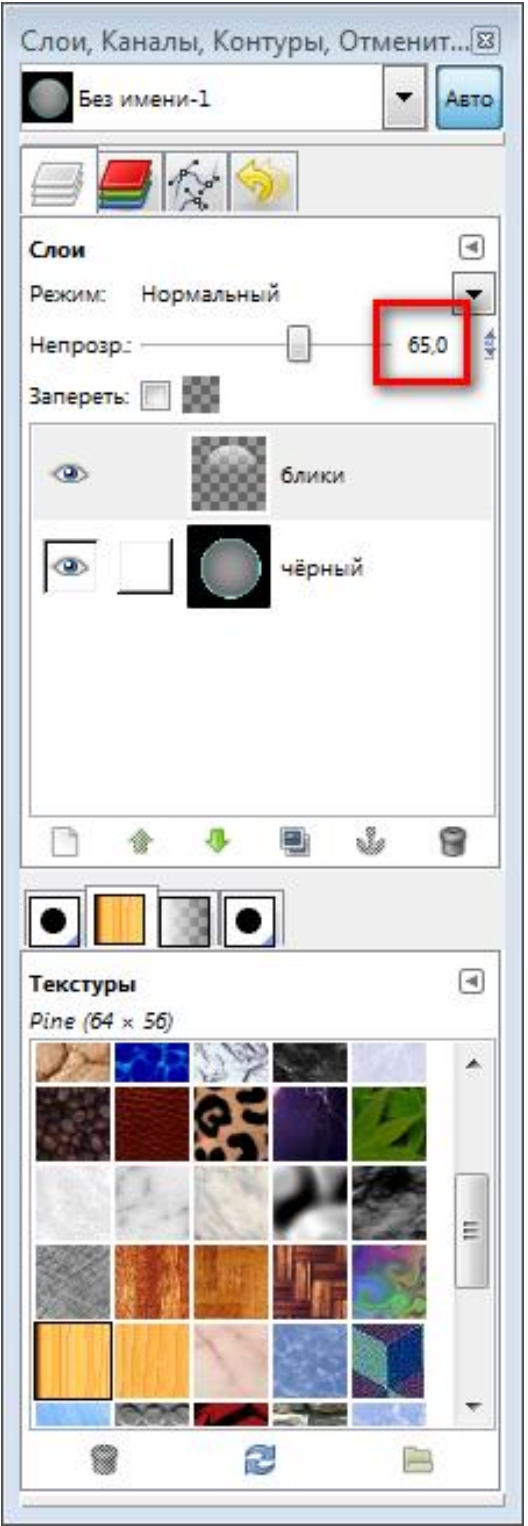

13. Об'єднуємо шари. Створюємо новий шар, назвемо його "**відблиск**".

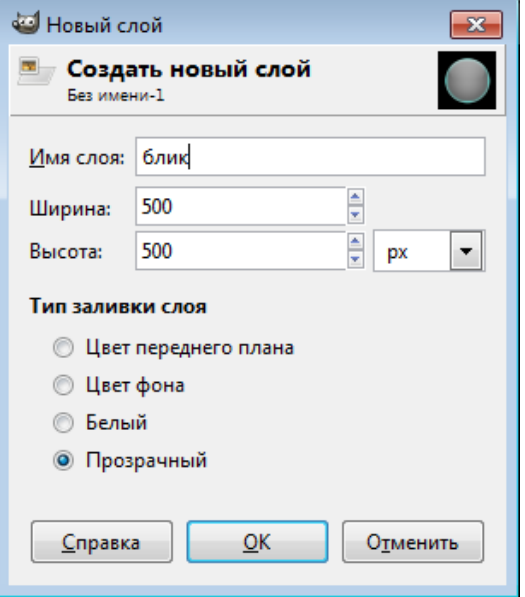

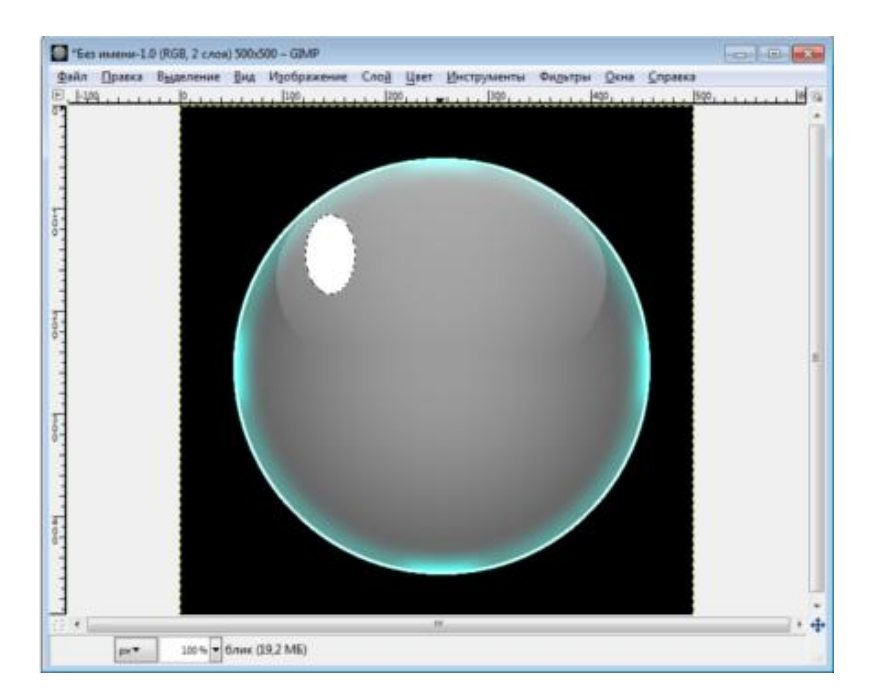

14. Створюємо еліптичне виділення і заливаємо його білим кольором.

15. Обертаємо шар.

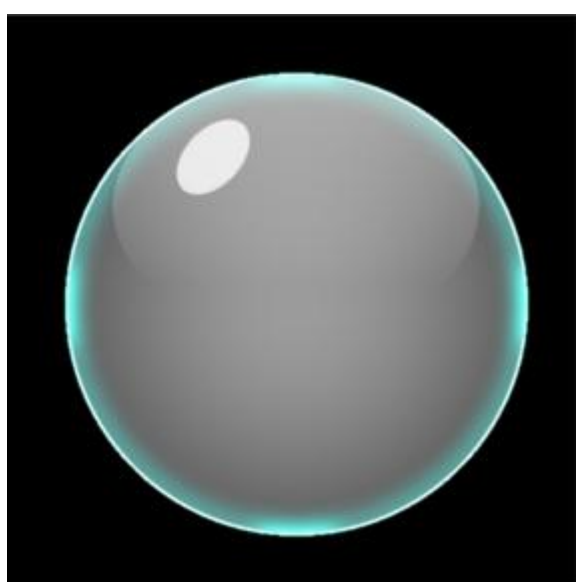

16. Зберігаємо кулю. Відкриваємо зображення, на яке хочемо додати бульбашки.

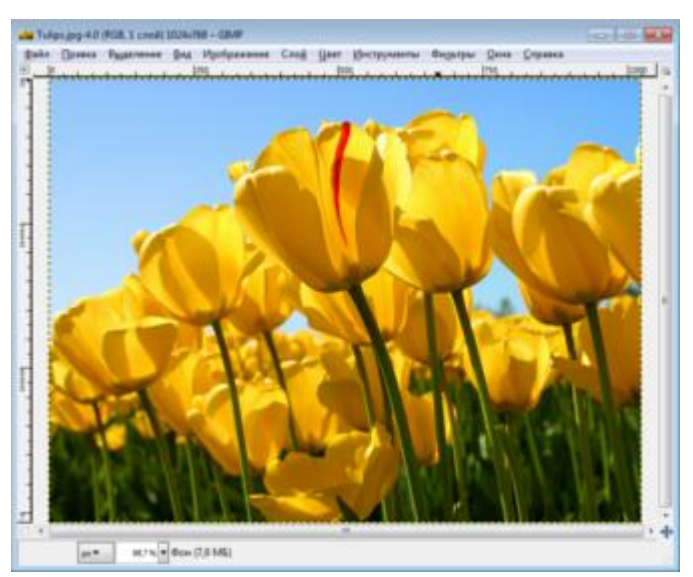

17. Додаємо на нього бульбашку і ставимо режим шару "**Екран**" (знаходиться на панелі шарів, випадаючий список з параметром " **Нормальний**").

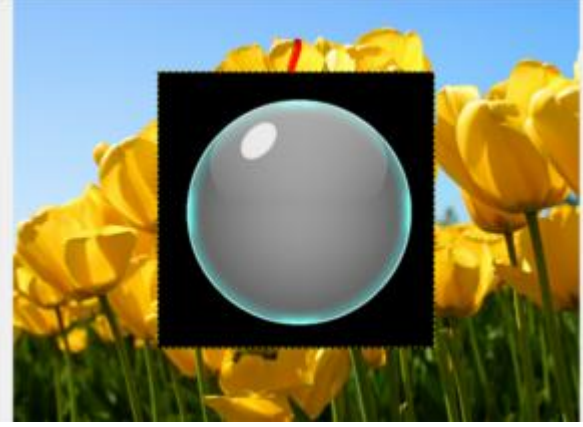

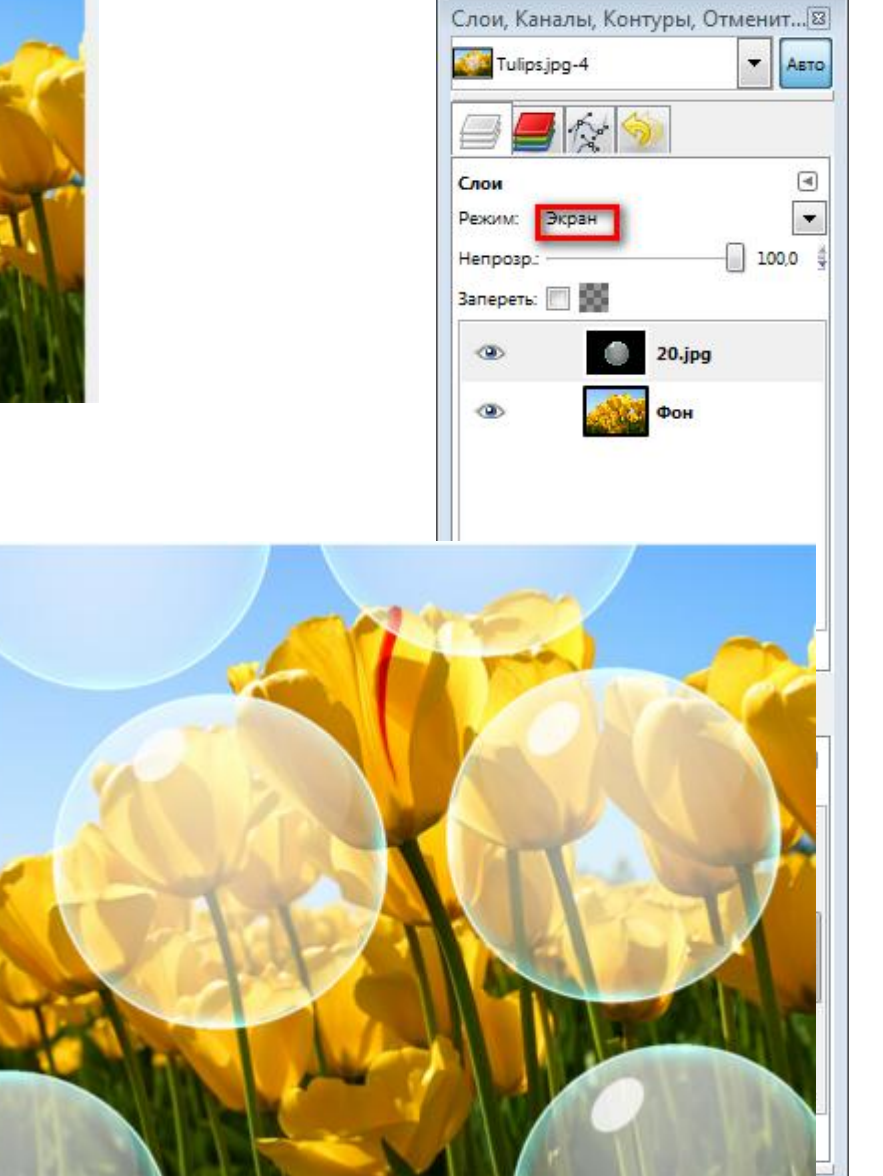